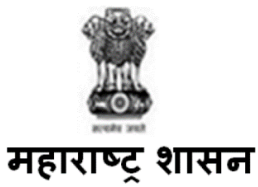

# विविध पदाच्या भरतीसाठी ऑनलाइन परीक्षेसबंधित माहिती पुस्तिका

उमेदवार देणार असलेल्या आंन-लाईन परीक्षेच्या विविध पैलूचा तपशील आणि सर्बाधेत बाबीसबधात महत्वाच्या सूचना या पुस्तिकेत आहेत. परीक्षेची तयारी करण्यात मदत व्हावी म्हणून उमेदवारास या पुस्तिकेचे नीट अध्ययन करण्यास सुचविले जात आहे.

खाली दर्शविल्याप्रमाणे आँन-लाईन परीक्षेत वस्तुनिष्ठ स्वरूपाच्या बहुपयोयी प्रश्नावल्या असतील.

## <u>आरोग्य सेवक (पुरुष) 40% , आरोग्य सेवक (पुरुष) 50% (हंगामी फवारणी क्षेत्र कर्मचारी), आरोग्य परिचारिका/आरोग्य सेवक</u> <u>(महिला), कंत्राटी ग्रामसेवक, पशुधन पर्यवक्षक, </u>

#### <u>कनिष्ठ आरेखक, स्थापत्य अभियांत्रिकी सहाय्यक (बांधकाम/लघु पाटबंधारे) या पदाकरीता परीक्षेचे स्वरूप</u>

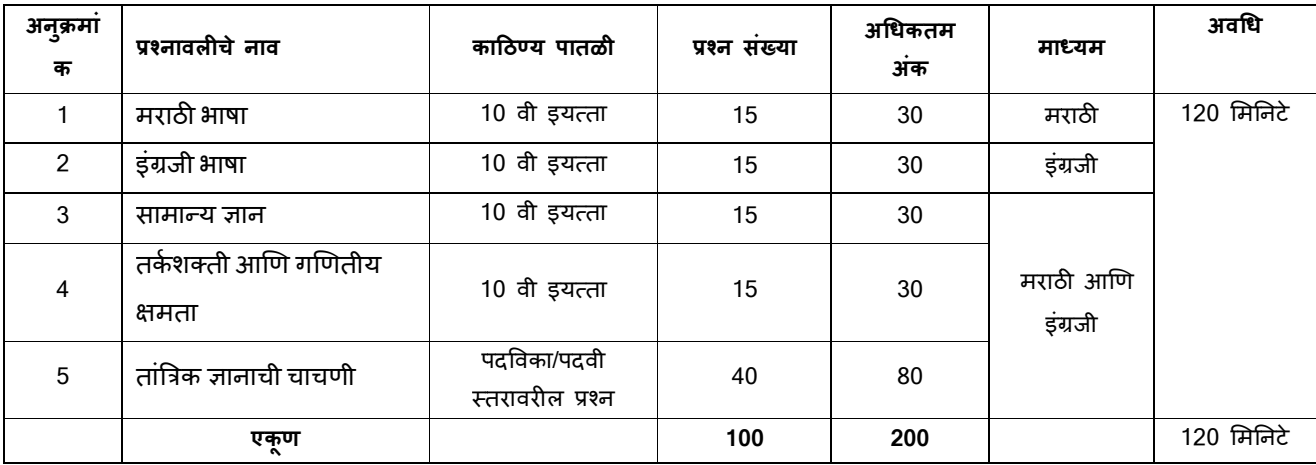

#### <u>आरोग्य पर्यवेक्षक, प्रयोगशाळा तंत्रज्ञ, वरिष्ठ सहाय्यक (लेखा), विस्तार अधिकारी (कृषी), विस्तार अधिकारी (शिक्षण) वगे 3 -</u> <u>श्रेणी 2, कनिष्ठ लेखा अधिकारी या पदाकरीता परीक्षेचे स्वरूप</u>

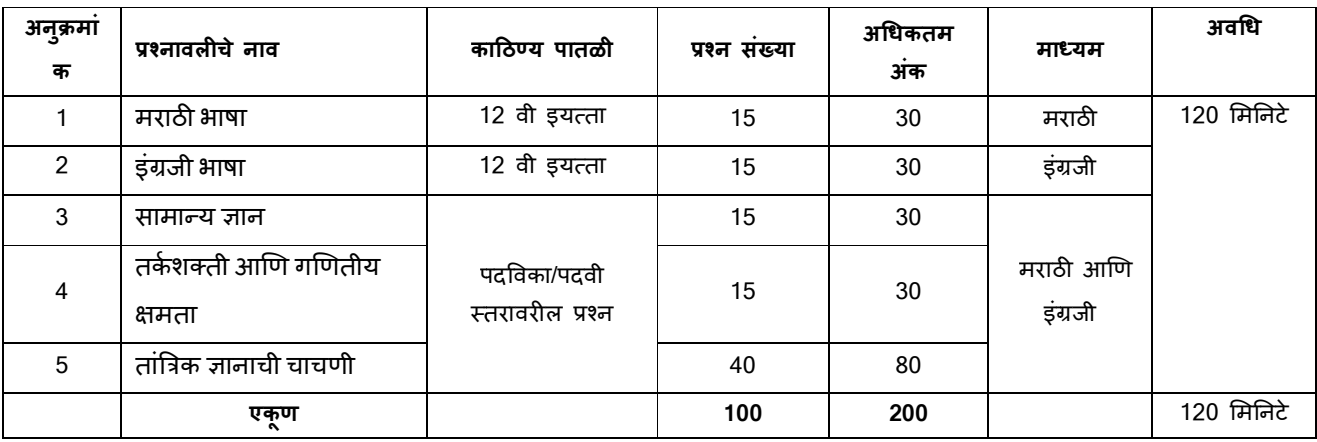

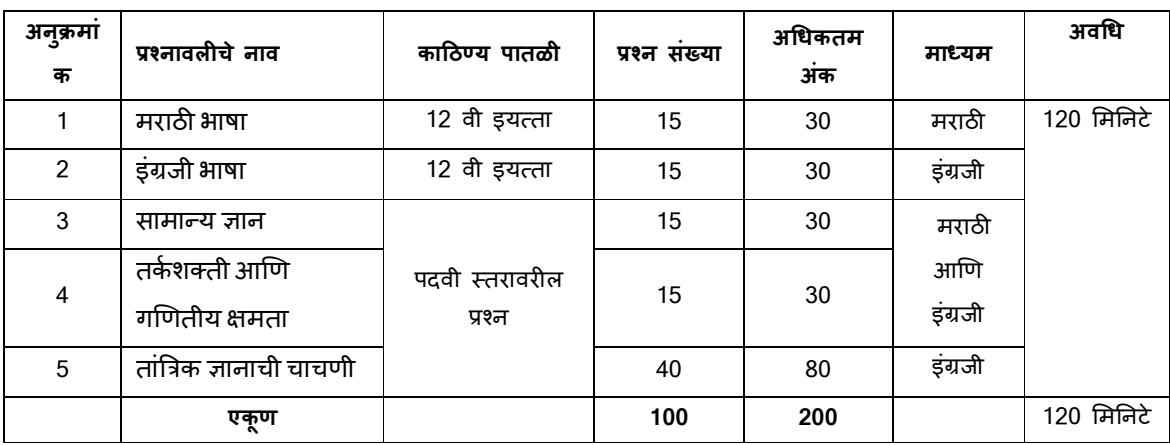

#### <u>प्रयोगशाळा तंत्रज्ञ या पदाकरीता परीक्षेचे स्वरूप</u>

## <u>कनिष्ठ सहाय्यक, कनिष्ठ सहाय्यक (लेखा), रिगमन (दोरखंडवाला), लघुलेखक (निम्न श्रेणी),</u> <u>लघुलेखक (उच्च श्रेणी) या पदांकरीता परीक्षेचे स्वरूप</u>

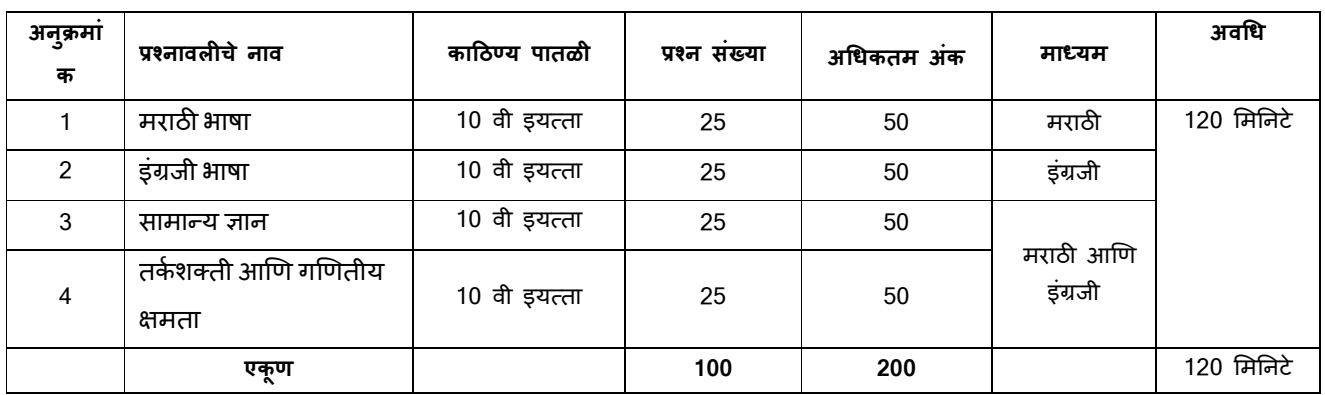

# <u>मुख्य सेविका/पर्यवेक्षिका, वरिष्ठ सहाय्यक, विस्तार अधिकारी (पंचायत), विस्तार अधिकारी (सांख्यिकी)</u> <u>या पदांकरीता परीक्षेचे स्वरूप</u>

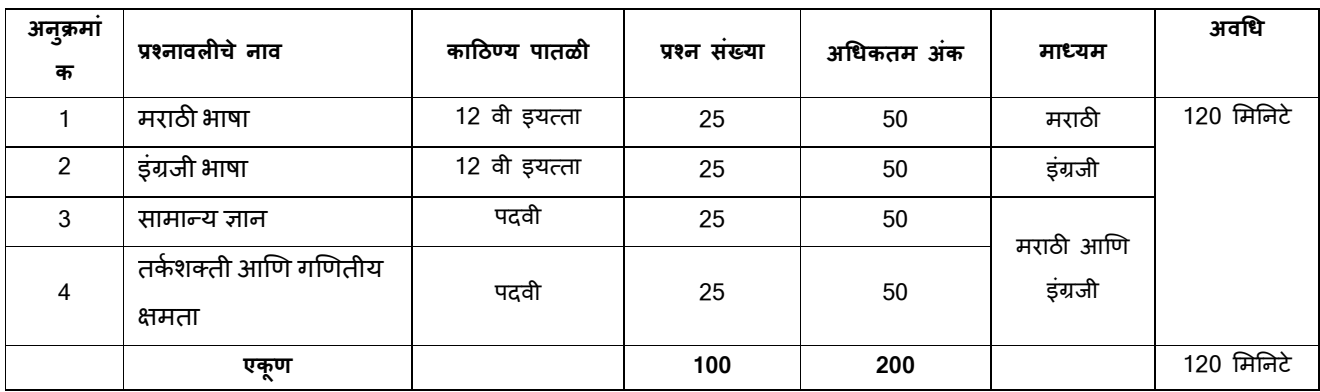

#### <u>औषध निर्माण अधिकारी, कनिष्ठ अभियंता (यांत्रिकी), कनिष्ठ अभियंता (स्थापत्य) (बांधकाम/लघु पाटबंधारे),</u> <u>कनिष्ठ अभियंता (विद्युत) या पदांकरीता परीक्षेचे स्वरूप</u>

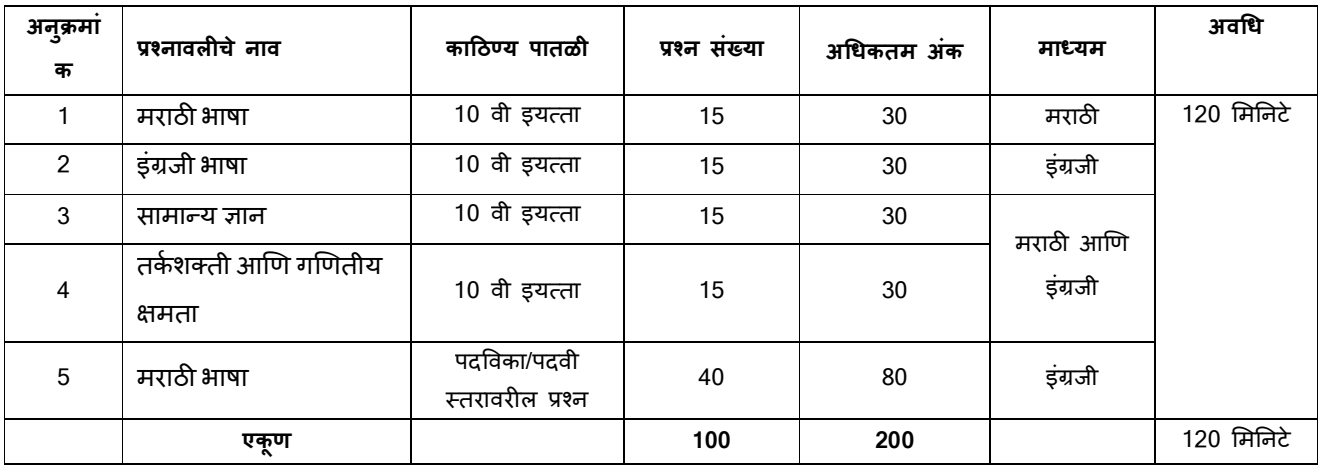

जोडारी, कनिष्ठ यांत्रिकी, तारतंत्री और यांत्रिकी या पदांकरीता परीक्षेचे स्वरूप

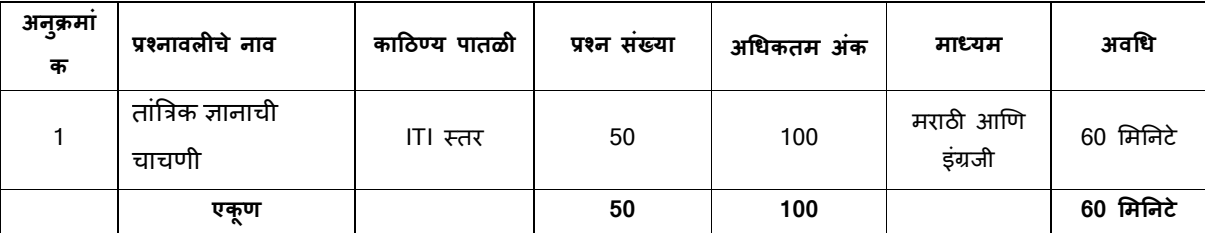

जोडारी, कनिष्ठ यांत्रिकी, तारतंत्री और यांत्रिकी या पदांकरिता परीक्षेचा अवधि 60 मिनिटे आहे व बाकी सर्व पदांच्या परीक्षेसाठी एकत्रित अवधि 120 मिनटांचा आहे, तरीसुद्धा उमेदवारास परीक्षास्थानी साधारणतः अनुक्रमे 180 मिनिटे/120 मिनिटे उपस्थित रहावे लागेल ज्यामध्ये नोंद होणे (logging in), प्रवेशपत्र गोळा करणे, सूचना देणे इ. साठी लागणा-या कालावधीचासुदा समावेश आहे. इंग्रजी व मराठी प्रश्नावली व्यतिरिक्त सर्व प्रश्नावल्या मराठी आणि इंग्रजी भाषेत असतील. दिलेल्या 120 मिनिटांच्या कालावधीत उमेदवार कोणत्याही प्रश्नावलीतील कोणताही प्रश्न सोडवू शकतात. सर्व प्रश्नांना बहुपर्याय असतील. प्रश्नासाठीच्या पाच उत्तरांपैकी, फक्त एकच अचूक उत्तर असेल. **उमेदवारास सर्वाधिक अचूक उत्तराची \$नवड करावयाची आहे आ^ण उमेदवारास वाटत असले\_या योय/अचक पया8यावर ू 'माउस-िaलक' करावयाचा आहे. उमेदवाराने िaलक के लेला**  पर्याय ठळकपणे दर्शविला जाईल आणि त्यास उमेदवाराचे त्या प्रश्नाचे उत्तर म्हणून गणले जाईल. उमेदवाराने दर्शविलेल्या चुकीच्या उत्तरासाठी कोणताही दंड नाही. परंत् उमेदवाराने कोणत्याही प्रश्नाचे उत्तर अंदाजाने देऊ नये असा सल्ला दिला जातो.

कृपया ध्यानात घ्या की या पुस्तिकेत दिलेले प्रश्नांचे प्रकार हे उदाहरणादाखल आहेत आणि सर्वसमावेशक नाहीत. प्रत्यक्ष परीक्षेत तुम्हाला यापैकी काही किंवा सर्व प्रकारांचे अधिक काठीण्य पातळीचे प्रश्न आढळतील, शिवाय या ठिकाणी नमूद न केलेल्या इतर प्रकारांवरही प्रश्न **आढळतील.** 

काही नमुना प्रश्न खाली दिले आहेत.

## **नमुना 01न**

#### **मराठ भाषा**

प्र.1-2. पुढील प्रत्येक प्रश्नात वाक्याचे चार भाग पाडले आहेत. व्याकरणाच्या, वाक्य रचनेच्या किवा भाषेच्या दृष्टीने वाक्य सदोष असल्यास, कोणत्या भागात दोष आहे ते ठरवून त्या भागाचा क्रमांक उत्तर म्हणून दया. वाक्य निर्दोष / बिनचूक असल्यास उत्तर "(5)" दया.

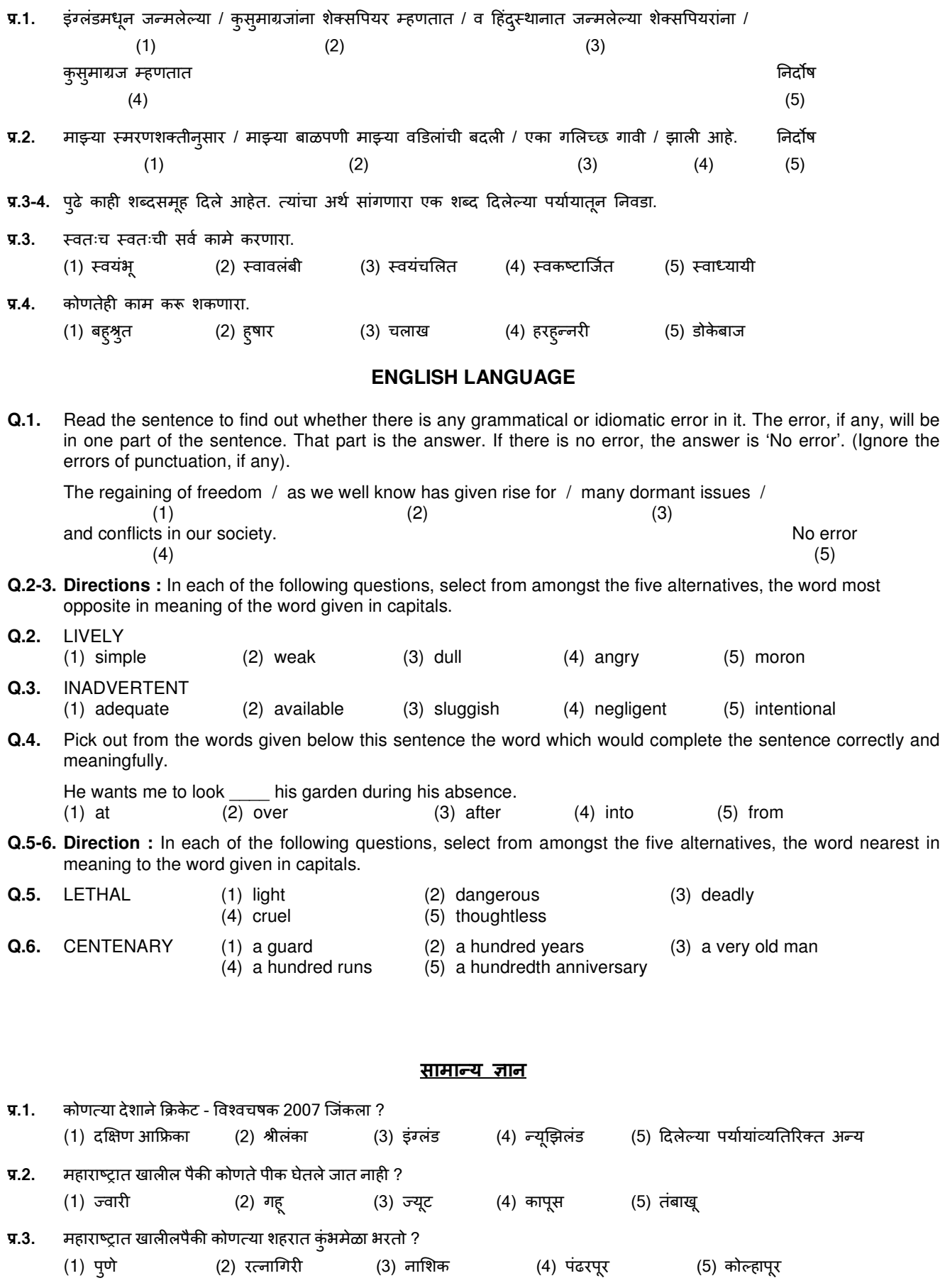

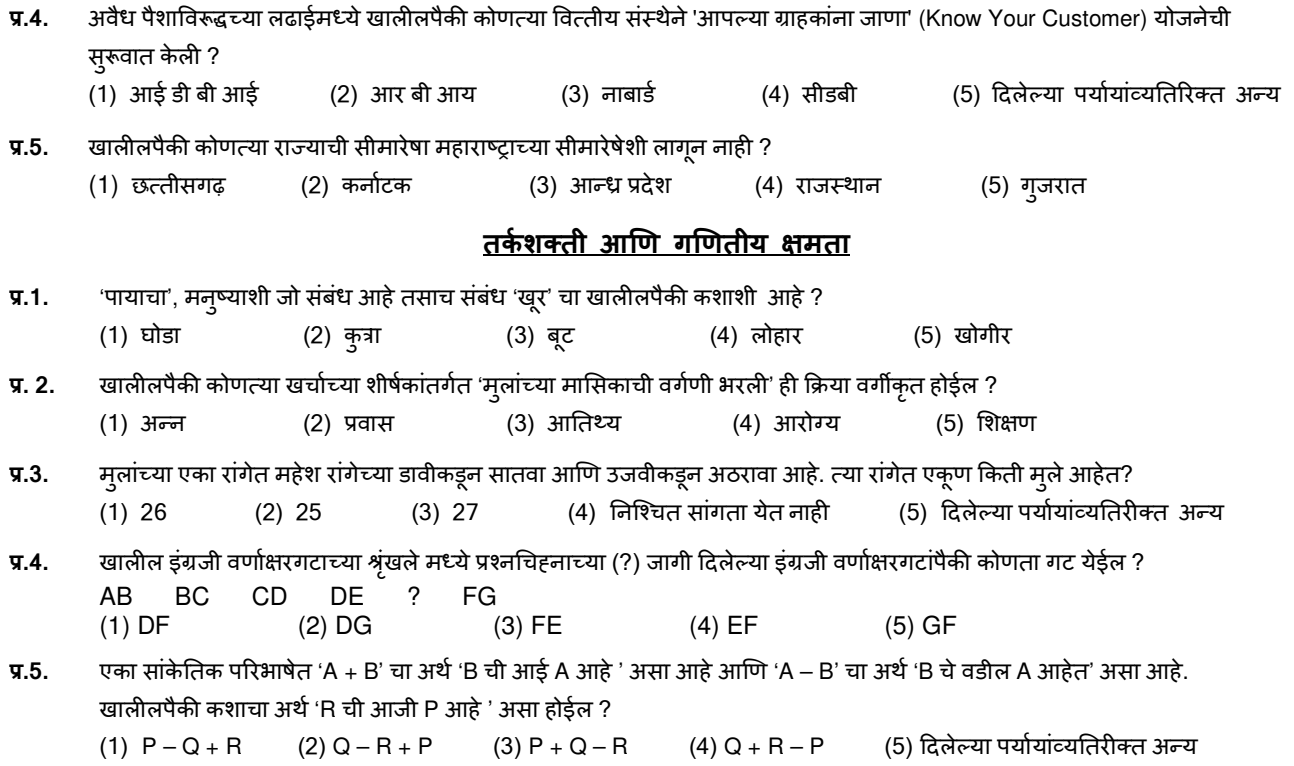

#### <u>तांत्रिक ज्ञानाची चाचणी</u>

या विषयावरील प्रश्न त्या-त्या विशिष्ट क्षेत्राच्या ज्ञानासंबंधित असतील.

#### (अ) ऑन-लाईन परीक्षेच्या स्वरूपाबद्दलचे तपशील :

(1) परीक्षा ऑन-लाईन म्हणजेच संगणकावर घेतली जाईल.

- (2) प्रश्नावल्या विविध पदानुसार मराठी/इंग्रजी/ द्विभाषी असतील.
- (3) सर्व प्रश्नांना बहुपर्याय असतील. प्रश्नासाठीच्या पाच उत्तरांपैकी केवळ एकच अचूक उत्तर असेल. **परीक्षार्थीला सर्वाधिक उचित उत्तराची \$नवड करावयाची असन जो पया8य उEचत/अच ू क वाटतोय \*या पया8यावर ू 'माउस-िaलक' कारावयाचे आहे. 'िaलक' के ला गेलेला पया8य**  ठळकपणे दर्शविला जाईल आणि त्यास प्रश्नाचे उत्तर म्हणून गणले जाईल. एखाद्**या प्रश्नाच्या उत्तरास अंतिम मुल्यांकनासा**ठी तेव्हाच **वचारात घेतले जाईल जेmहा उमेदवाराने 'Save & Next' वर gकंवा 'Mark for Review & Next' वर िaलक कन उ\*तर !दले असेल.**
- (4) सर्वर मध्ये घडय़ाळ लावलेले आहे आणि तुमच्या संगणकाच्या पटलाच्या वरच्या उजव्या कोप-यातील ऊर्वरीत वेळ दर्शविणारा टाईमर परीक्षा पूर्ण करण्यासाठी शिल्लक राहिलेली वेळ दर्शवेल. जेव्हा घडय़ाळाची वेळ संपेल तेव्हा परीक्षा आपोआप बंद होईल. तुम्हाला स्वतःहून परीक्षा संपवण्याची किंवा थांबवण्याची आवश्यकता नाही.
- (5) स्क्रीनच्या उजव्या बाजूला Question पॅलेट दाखवले जाणार असून ते खालील पैकी एक चिन्ह वापरुन प्रत्येक प्रश्नाची स्थिती दाखवेल :
	- 1 तुम्ही अजून हया प्रश्नापर्यंत पोहोचला नाहीत.
	- 2 तुम्ही ह्या प्रश्नाचे उत्तर दर्शवले नाही.
	- 8 तुम्ही हया प्रश्नाचे उत्तर दर्शविले आहे.
	- 4 तुम्ही ह्या प्रश्नाचे उत्तर दर्शविलेले नाही, परंतु ह्या प्रश्नाच्या पडताळणीसाठी खूण केली आहे.
	- <mark>.5.</mark> तुम्ही ह्या प्रश्नाचे उत्तर दर्शविले आहे, परंतु पडताळणीसाठी त्यावर खूण केली आहे.

पडताळणीसाठी खूण केल्याची' स्थिती निव्वळ हयाचे स्मरण देते की तुम्ही हा प्रश्न पुन्हा पाहण्याचे ठरवले आहे. "जर का पडताळणीसाठी खूण केलेल्या प्रश्नाचे उत्तर दर्शविलेले असेल तर अंतिम मुल्यांकनामध्ये ते उत्तर गृहित धरले जाईल."

- (6) उत्तर दर्शवण्यासाठी प्रश्न निवडायचा असल्यास आपण खालीलपैकी एक करू शकता :
	- (a) थेट त्या क्रमांकाच्या प्रश्नाकडे जाण्यासाठी पटलाच्या उजवीकडील प्रश्न तालिकेमध्ये त्या क्रमांकाच्या प्रश्नावर क्लिक करा. ध्यानात घ्या की हा पर्याय निवडल्यास त्**मचे चालू प्रश्नाला दर्शविलेले उत्तर स्**रक्षित केले जात नाही.
	- (b) चालू प्रश्नाचे उत्तर सुरक्षित करण्यासाठी 'Save and Next' वर क्लिक करा आणि क्रमाने पुढच्या प्रश्नाकडे जा.
	- (c) चालू प्रश्नाचे उत्तर स्**रक्षित करण्यासाठी व पडताळणी साठी खूण करण्या**साठी 'Mark for Review and Next' वर क्लिक करा क्रमाने पुढच्या प्रश्नाकडे जा.
- (7) त्मचे उत्तर निवडण्यासाठी दिलेल्या पर्याय बटनांपैकी एका पर्याय बटनावर क्लिक करा.
- (8) त्मचे उत्तर बदलण्यासाठी दुस-या अपेक्षित पर्याय बटनावर क्लिक करा.
- (9) तूमचे उत्तर सुरक्षित करण्यासाठी तुम्हाला **'Save and Next'** वर क्लिक **करावेच** लागेल.
- (10) निवडलेले उत्तर वगळण्यासाठी त्या निवडलेल्या पर्यायावर पुन्हा क्लिक करा किवा '**Clear Response**' बटनावर क्लिक करा.
- (11) एखादया प्रश्नावर पडताळणीसाठी खूण करावयाची असल्यास 'Mark for Review & Next' वर क्लिक करा. "जर का पडताळणीसाठी खूण केलेल्या प्रश्नाचे उत्तर दर्शविलेले असेल तर ते उत्तर अंतिम मूल्यांकनामध्ये धरले जाईल."
- (12) एखाcया %Iनाचे उCतर बदलयासाठ, %थम %Iन (नवडा, Cयानंतर नवीन उCतर पया\$यावर ि9लक करा आ;ण नंतर **'Save and Next'** बटनावर क्लिक करा.
- **(13) सुरY9त के लेले 01न gकवा उ\*तर दश8व\_यानंतर पडताळणीसाठ खण के लेले 01नच के वळ म ू ु\_यांकनासाठ वचारात घेतले जातील.**
- (14) हया प्रश्नपत्रिकेमधील विभाग पटलाच्या (Screen) वरच्या पट्टिकेवर (Bar) दर्शवले आहेत. एखादया विभागातील प्रश्न त्या विभागाच्या नावावर क्लिक करून पाहता येतील. तुम्ही जो विभाग पाहत आहात तो ठळकपणे दर्शविला आहे.
- (15) एखादया विभागातील अंतिम प्रश्नासाठी '**Save and Next**' बटनावर क्लिक केल्यानंतर आपण आपोआप पुढच्या विभागाच्या पहिल्या प्रश्नाकडे जाल.
- (16) एखादया विभागातील प्रश्नांची स्थिती पाहण्यासाठी आपण माऊस कर्सर (mouse cursor) त्या विभागाच्या नावावर नेऊ शकता.
- (17) दिलेल्या 120 मिनिटांच्या कालावधीत उमेदवार कोणत्याही प्रश्नावलीतील कोणताही प्रश्न सोडवू शकतात.
- (18) परीक्षार्थीना 'परीक्षा प्रशासकाच्या' सूचनांचे काळजीपूर्वक पालन करण्याची विनंती आहे. जर का एखादा परीक्षार्थी सूचनांचे/नियमांचे पालन करीत नसेल, तर तो गैरवर्तण्कीचा/अप्रामाणिक मार्गाच्या अंगिकाराचा प्रकार गणला जाईल आणि असा परीक्षार्थी विभागाने ठरविलेल्या कालावधीसाठी परीक्षांना बसण्यास अपात्र ठरला जाईल.
- (19) केवळ परीक्षा प्रारंभ होण्यापूर्वी परीक्षार्थी परीक्षा प्रशासकांना त्यांच्या शंका किंवा प्रश्न शिकता शकतात. परीक्षा प्रारंभ झाल्यानंतर कोणत्याही शंकेचे समाधान केले जाणार नाही.
- (20) 120 मिनिटे संपल्यानंतर परीक्षार्थींना एकही प्रश्न सोडवता येणार नाही किंवा त्यांच्या उत्तरांची पडताळणी करता येणार नाही. जरी परीक्षार्थीने 'submit' बटन क्लिक केले नसले तरीही त्याच्या/तिच्या उत्तरांना संगणक प्रणाली आपोआप सुरक्षित (Save) करेल.
- **(21) कृपया ल9ात eया-** 
	- **(1) 0\*य9 प>र9ेची वेळ संप\_या,शवाय पर29ाथnना पेपर 'अं\$तमतः सब,मट' (finally submit) कS !दले जाणार नाह2.**
	- (2) एकदा परीक्षा प्रारंभ झाली की कोणत्याही परिस्थितीत परीक्षार्थीने की-बोर्ड ची कोणतीही key क्लिक करावयाची नाही, कारण **त्यामुळे परीक्षाच बंद होईल**

#### **(ब) सर्वसामान्य सूचनाः**

- (1) कृपया प्रवेशपत्रावर दर्शविलेले दिनांक, रिपोर्टिंग वेळ आणि परीक्षास्थळाचा पत्ता याची नीट दखल घ्या.
- (2) तुम्ही ऑनलाईन परीक्षेच्या स्थानाची निश्चिती करण्यासाठी एक दिवस अगोदर परीक्षास्थानी जावे, जेणेकरून परीक्षेच्या दिवशी तुम्ही तिथे वेळेवर (प्रवेश पत्रावर छापलेल्या) पोहोचू शकाल. उशीरा येणा-यांना प्रवेश नाही.
- (3) तुमचा नवीनतम फोटोग्राफ चिकटवलेले प्रवेशपत्र तुम्हाला परीक्षा स्थानी आणावयाचे आहे. (शक्यतो तोच फोटो जो तुम्ही अपलोड केला)
- (4) परीक्षास्थानी तुम्हाला परीक्षा प्रशासक आणि विभागाचे प्रतिनिधि यांच्या सूचनांचे काटेकोरपणे पालन करावयाचे आहे. जर तुम्ही सूचनांचे उल्लंघन कराल तर तुम्हाला अपात्र गणले जाईल आणि परीक्षास्थान सोडून जाण्यास सांगितले जाईल.
- (5) गणकयंत्र (स्वतंत्र किंवा घडयाळासह), पुस्तके, वहया किंवा लिखित कागद, सेलफोन (कॅमेरा सुविधेसह/शिवाय) किंवा इतर कोणतेही इलेक्ट्रॉनिक यंत्र (उपकरण) यांचा वापर परीक्षेच्या कालावधीत करू दिला जाणार नाही. परीक्षेच्या वेळी प्रतिबंधित साहित्य उमेदवारांकडे आढळून आल्यास त्याची/तिची उमेदवारी रद्द केली जाईल तसेच उमेदवाराविरूद्ध फौजदारी कार्रवाई केली जाईल.
- (6) कृपया आपल्या सोबत नवीनतम फोटो चिकटवलेले हे प्रवेशपत्र आणि सध्या वैध, मूळ स्वरुपातील फोटो ओळख पत्र (जसे की, स्वतःचे आधार कार्ड/ई-आधार कार्ड/पॅन कार्ड/पारपत्र/वाहन चालक परवाना/निवडणूक आयोगाचे ओळखपत्र) आणावे. कृपया आपण आपले प्रवेशपत्र व त्यासोबत फोटो ओळख पत्राची प्रत (झेरॉक्स) जोडून ते पर्यवेक्षकाकडे सुपूर्द करावे. आवेदन पत्रावर असणारे नाव (ऑनलाइन नोंदणीच्या वेळी जे उमेदवाराने दिलेले असते) फोटो- ओेळख पत्रावरील नावाशी तंतोतंत जुळावयास हवे. विवाहानंतर ज्या महिला उमेदवारांचे पहिले/मधले/अंतिम नाव बदलले आहे त्यांनी हयाची खास दखल घ्यावी. जर आवेदन पत्रावरील आणि फोटो-परिचय पत्रावरील नावात काहीही फरक असेल तर अशा उमेदवारास परीक्षेस बसू दिले जाणार नाही. **कृपया लक्षात घ्या - रेशन कार्ड आणि वाहनचालक शिकाऊ परवाना या परिक्षेसाठी वैध ओळखीचा पुरावा म्हणून स्वीकारले जाणार नाही. ज्या उमेदवारांनी आपल्या नावात बदल केला असेल, अशा** उमेदवारांनी मूळ राजपत्रित अधिसूचना/ मूळ विवाह प्रमाणपत्र उपस्थित केले तरच त्यांना परिक्षेस बसण्यास अनुमती देण्यात येईल.
- (7) बायोमेट्रिक डाटा (अंगठय़ाचा ठसा) आणि फोटो परीक्षेच्या ठिकाणी परीक्षेच्या सुरवातीस घेतला जाईल. बायोमेट्रिक डाटा च्या सत्यता पडताळणीचा अंतिम निर्णय (जुळतो अथवा जुळत नाही) विभागाचा असेल व उमेदवारांना बंधनकारक असेल. बायोमैट्रिक डाटा परीक्षा दरम्यान कधीही घेण्यास/सत्यता पडताळणीस विरोध केल्यास उमेदवाराची उमेदवारी रद्द केली जाईल. या संदर्भात खालील मुद्दे लक्षात या:
	- (क) जर बोटांवर कसलाही थर असेल (शाई/मेहंदी/रंग इत्यादी) तर धुवून टाका आणि परिक्षेच्या दिवसाआधी तो थर संपूर्णपणे गेला आहे याची खात्री करून घ्या.
	- (ख) जर बोटांना मळ किंवा धूळ लागली असेल तर बोटांचे ठसे (Finger prints) घेण्याआधी धुवून घ्या आणि हातांची बोटं सुकली आहेत याची खात्री करून घ्या.
	- (ग) दोन्ही हातांची बोट सुकलेली आहेत याची खात्री करा आणि जर बोट ओलसर असतील तर प्रत्येक बोट पूसा.
	- (घ) ठसा घेतल्या जाणा-या अंगठय़ाला जर जखम/मार लागला असेल तर त्वरित परिक्षा केंद्रावर संबंधित अधिका-यास कळवा.

(या मृद्यांचे पालन करण्यास असमर्थ ठरल्यास परिक्षेस बस् दिले जाणार नाही.)

- (8) परीक्षेच्या ठिकाणी छायाचित्र आयरिस (IRIS) कॅप्चर केले जाईल. कॅप्चर केलेला फोटो उमेदवाराने अर्जात अपलोड केलेल्या फोटोशी जुळवला जाईल. तुम्ही अपलोड केलेल्या फोटोपेक्षा आपल्या दिसण्याच्या स्वरूपात कोणताही बदल करू नये. आयरिस (IRIS) डेटा सत्यता पडताळणीचा अंतिम निर्णय (जुळतो अथवा जुळत नाही) सत्यापन करणा-या अधिका-यांचा असेल व उमेदवारांना बंधनकारक असेल. कोणत्याही प्रसंगी IRIS स्कॅनिंग/पडताळणी प्रक्रियेत सहभागी होण्यास नकार दिल्यास उमेदवारी रद्द होऊ शकते. त्याच संदर्भात, कृपया खालील गोष्टी लक्षात घ्याः
	- (1) सर्व उमेदवारांसाठी डाव्या डोळ्याचे आयरिस (IRIS) कॅप्चर केले जाईल. (दृष्टीबाधित उमेदवार वगळता)
	- (2) उमेदवारांनी IRIS कॅप्चर करताना कॉन्टॅक्ट लेन्स आणि चष्मा काढावा. उमेदवारांनी कॉन्टॅक्ट लेन्स घालणे टाळावे आणि चष्मा वापरण्यास प्राधान्य दयावे.
	- (3) IRIS स्कॅनिंगमध्ये कोणताही स्पर्श गुंतलेला नाही. स्कॅनर आणि डोळा यामध्ये अर्धा फूट अंतर राखले जाईल.
	- या मुद्यांचे पालन करण्यास असमर्थ ठरल्यास परिक्षेस बस् दिले जाणार नाही.
- (9) फ्रिस्किंगमध्ये वेळ वाचविण्यासाठी (मेटल डिटेक्टरचा वापर केला जाईल) उमेदवारांना खालील ड्रेस कोडचे पालन करण्याचा सल्ला दिला जात आहे:
	- $\bullet$  हलके कपडे जे कोणतीही साधने किंवा संपर्काची उपकरणे लपविण्यासाठी वापरले जाऊ शकत नाही.
	- अर्धी बाही असलेले कपडे पण त्यावर कोणतीही मोठी बटणे, बॅजेस, ब्रुचेस इ. नसावीत ज्यांचा वापर संपर्क साधन, ब्लूटूथ, कॅमेरा इ. लपविण्यासाठी केला जाऊ शकेल.
	- स्लीपर/सँडल वापरावे आणि बूट/मोजे टाळावे.
	- धातूचे बटन, चेन इ. नसलेले हलके कपडे वापरावेत.
	- पारंपारिक / धार्मिक पोशाख घालून येणा-या उमेदवारांनी आणि दिव्यांग उमेदवारांनी फ्रिस्किंग साठी रिपोर्टिंगच्या वेळेपूर्वी अगोदरच केंद्रावर उपि&थत हावे.
- (10) तुम्ही दिलेल्या उत्तरांचे इतर परीक्षार्थीच्या उत्तरांबरोबर उत्तरांच्या सारखेपणासाठी विश्लेषण केले जाईल. यासाठी अवलंब केलेल्या विश्लेषण प्रक्रियेतून जर उत्तरांची अदलाबदल केल्याचा व तुम्ही प्राप्त केलेले गुण वैध नसल्याचा निष्कर्ष आल्यास तुमची उमेदवारी रद्द केली जाऊ शकते. कोणीही परीक्षार्थी जर कॉपी करताना, सहाय्य घेताना किंवा देताना, किंवा परीक्षार्थीस न शोभणारी गैरवर्तणूक करताना आढळला तर त्याच्या उत्तरांची तपासणी केली जाणार नाही. विभाग अशा परीक्षार्थीविरूद्ध योग्य ती कारवाई करेल.
- (11) तुम्ही स्वतः सोबत एक बॉल पॉईट पेन आणावे. तुम्ही स्वतःसोबत एक स्टॅंप इंक पॅड (नीळे/काळे) आणू शकता. एक कागद तुम्हाला दिला जाईल ज्यावर तुम्ही कच्चे काम करू शकता किंवा उत्तर निवडण्यापूर्वी पुन्हा एकदा पडताळणी करावयाच्या प्रश्नांचे क्रमांक लिहू शकता. परीक्षा संपल्यावर कच्चे काम केलेले कागद प्रवेशपत्रासह पर्यवेक्षकाकडे हस्तांतरित करावीत.
- (12) परीक्षेच्या व्यवस्थेमध्ये काही व्यत्यय येण्याची शक्यता पूर्णतः नाकारण्यात येणार नाही; ज्याचा परिणाम चाचणी वितरणावर आणि/किंवा निकाल तयार करण्यावर होऊ शकतो. अशा प्रसंगी असे व्यत्यय सुधारण्याचा पूर्णतः प्रयत्न केला जाईल, ज्यामध्ये उमेदवारांना एका जागेहून दुस-या जागेत हलविणे किंवा परीक्षेस विलंब होणे गृहित आहे. पुन्हा परीक्षा घेणे या बाबतचा निर्णय हा परीक्षा घेणा-या संस्थैचा/मंडळाचा निर्णय अंतिम असेल. उमेदवार पुन्हा परीक्षेसाठी कोणताही दावा करु शकणार नाही. ह्या विलंब झालेल्या प्रक्रीयेस

उमेदवार जर हलण्यास तयार नसेल किंवा परीक्षा प्रक्रियेत भाग घेण्यास तयार नसेल अशा उमेदवारांना प्रक्रियेमधून संपूर्णपणे वगळण्यात येईल.

- (13) परीक्षेची सामग्री तथा त्याबद्दलची कोणतीही अन्य माहिती, संपूर्ण किंवा भागांमधे उघड करणे, प्रकाशित करणे, पुन्हाः निर्माण करणे, ट्रासमिट करणे, जमा करणे किंवा प्रसारण आणि जमा करणारे किंवा परिक्षाकेंद्रा मधे दिला जाणारा कागद घेऊन जाणारे, किंवा परीक्षेच्या सामग्रीचा बेकायदेशीर बाळगण्यांवर कायदेशीर कार्यवाही करण्यात येईल.
- (14) भरती करण्याच्या कोणत्याही प्रक्रियेतील कोणत्याही भागामध्ये, परिक्षार्थी दवारा खोटी माहिती देणे/किंवा प्रक्रियेच्या नियमांचे उल्लंघन करण्याबाबतीत, परिक्षार्थीस भरती प्रक्रियेमध्ये अपात्र घोषित केले जाईल आणि भविष्यात विभागातर्फे कोणत्याही भरती प्रक्रियेमध्ये भाग घेण्याची परवानगी दिली जाणार नाही. जर ह्या बाबतीत चालू असलेल्या प्रक्रियेमध्ये निदर्शनास आले नाही परंतु नंतर कधी लक्षात आल्यास त्याला प्रक्रियेच्या पहिल्या भागापासूनच अपात्र ठरविण्यात येईल.
- (15) ज्या दिव्यांग उमेदवारांनी जिल्हा परिषदेकडे लेखनिकाची मागणी केली आहे, त्याच उमेदवारांना जिल्हा परिषदेतर्फे लेखनिक उपलब्ध करुन दिला जाईल. अशा सर्व उमेदवारांना प्रवेशपत्रासोबत सक्षम वैदयकीय अधिका-याचे प्रमाणपत्र (जाहिरातीमधील परिशिष्ट-1) सादर करणे बंधनकारक राहील. उमेदवारांना स्वतःचा लेखनिक आणण्याची परवानगी असणार नाही.
- (16) परीक्षेसाठीची Mock Link जिल्हा परिषदेच्या संकेतस्थळावर उपलब्ध आहे.
- (17) कृपया सामाजिक अंतर संबंधी खाली दिलेल्या सूचना वाचा.

# **सामािजक अंतर संबंधी सू चना**

- 1. उमेदवारास परीक्षा केंद्रावर प्रवेश पत्रात दिलेल्या वेळेनुसार उपस्थित रहायचे आहे. उशीरा येणा-या उमेदवारास परीक्षेस बसू दिले जाणार नाही.
- 2. उमेदवारांचे परीक्षा अनुक्रमांक व लॅब क्रमांक परीक्षा केंद्राच्या बाहेर दर्शविले जाणार नाही, प्रत्येक उमेदवारास परीक्षा केंद्रावर प्रवेश करते वेळी यासंबंधी माहिती दिली जाईल.
- 3. परीक्षा केंद्रावर उमेदवारास आवश्यक लागणारे सामान

परीक्षा केंद्रावर उमेदवारास केवळ खालील सामान आणण्याची परवानगी असेल:

- अ. मा<del>स्</del>क
- ब. स्वतःचे हॅंड सॅनिटाइज़र (50 **मिली.**)
- **क. एक सामाiय पेन आ^ण (टँप इंक पॅड (नीळे अथवा काळे)**
- ड. परीक्षा संबंधी कागदपत्रे (प्रवेश पत्र तसेच ID कार्डची प्रत जोडलेले प्रवेश पत्र, सत्यता तपासण्यासाठी मूळ ID कार्ड)
- इ. लेखनीक (स्क्राइब) वापरणा-या उमेदवारांसाठी व्यवस्थितरीत्या लिहिलेला व हस्ताक्षर केलेला स्क्राइब फॉर्म तसेच परिशिष्ट 1

परीक्षा केंद्राच्या आत अन्य कोणतेही सामान नेण्याची परवानगी नसेल.

- 4. उमेदवाराने आपले कुठलेही साधन/सामग्री इतरांना वापरण्यास देऊ नये.
- 5. उमेदवारांनी अ6य उमेदवारांसोबत सामािजक अंतर राखणे गरजेचे आहे.
- 6. उमेदवारांनी परीक्षा केंद्रावर सांगितलेल्या सूचनेन्सार रांगेत उभे राहावे.
- 7. उमेदवार जर लेखनीकाच्या सुविधेचा लाभ घेणार असेल तर लेखनीकाला सुद्धा स्वतःचा मास्क आणावा लागेल.
- 8. परीक्षा संपल्यावर उमेदवारांनी परीक्षा स्थळावरील स्टाफ दवारा केलेल्या सूचनेनुसार गर्दी न करता व्यवस्थितरीत्या केंद्राबाहेर पडायचे आहे.

## आपणास शुभेच्छा!